# Solution to Exercise 4: Creating a menu for standard reports

## Key points:

- The EpiData Analysis interface is largely based on HTML which gives the user great flexibility in customizing it to the needs
- A menu can be written for a user that requires not skills in EpiData Analysis and allows producing standard summary reports by simply clicking like on any web site

## *Task*

*Produce a single folder containing the EpiData Entry and Analysis programs, including the database of with an interface that permits by simple clicking to enter data or to run two standard reports, giving the user the option of choosing which country, year, laboratory, etc to analyze and is transferable to any drive or folder, with a total zipped file size of just 3.81 MB.*

*A user will be able to unzip this file onto any drive or folder, double-click the start.bat file, and be in the menu interface. Test it out by zipping it and then unzipping it onto a flash USB stick.*

#### *Solution*

The entire folder is available on the course web site as a zip file.

The interface the user sees:

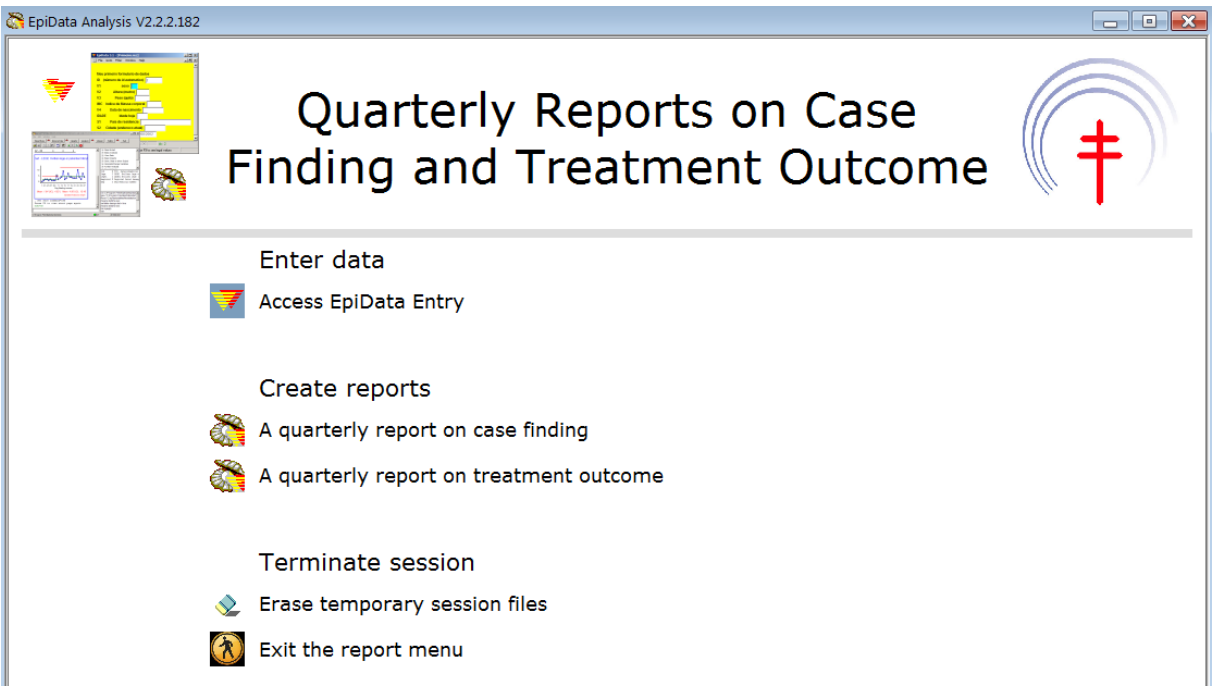

course\_d\_ex04\_solution Page 1 of 2

In the following just select output graphs are shown.

The output graphs from the first program:

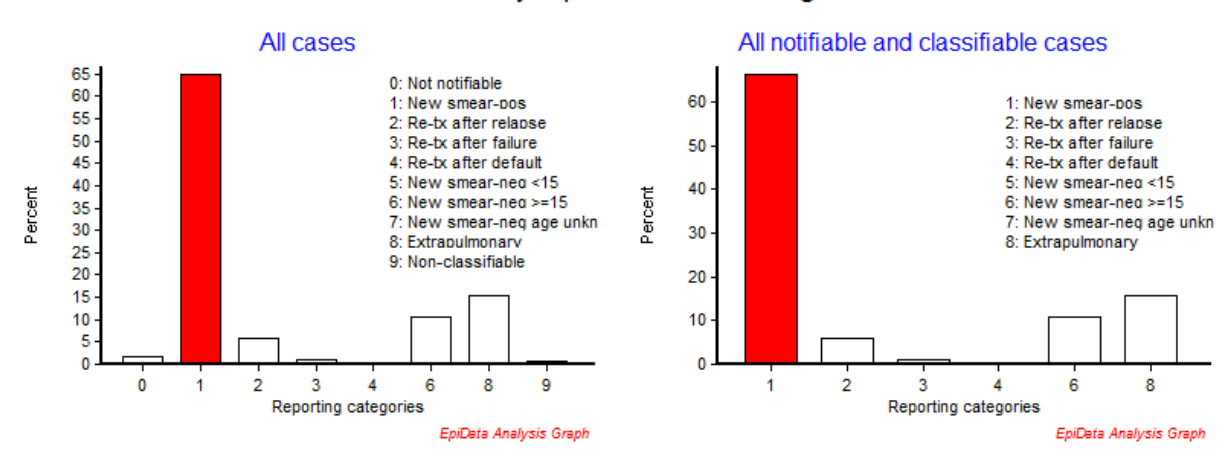

Quarterly report on case finding

The output graph from the second program:

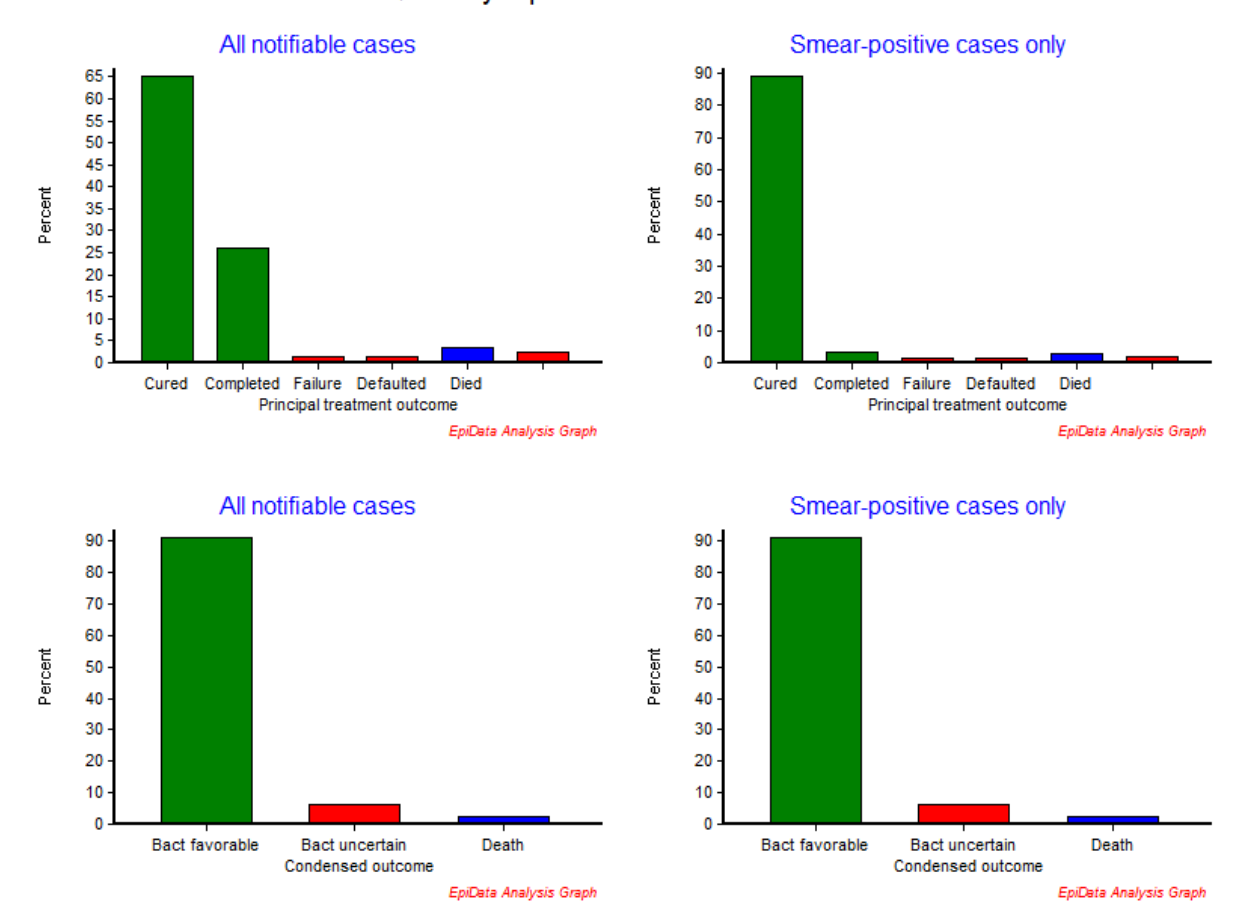

#### Quarterly report on treatment outcome